## Corporación Universitaria Empresarial de Salamanca

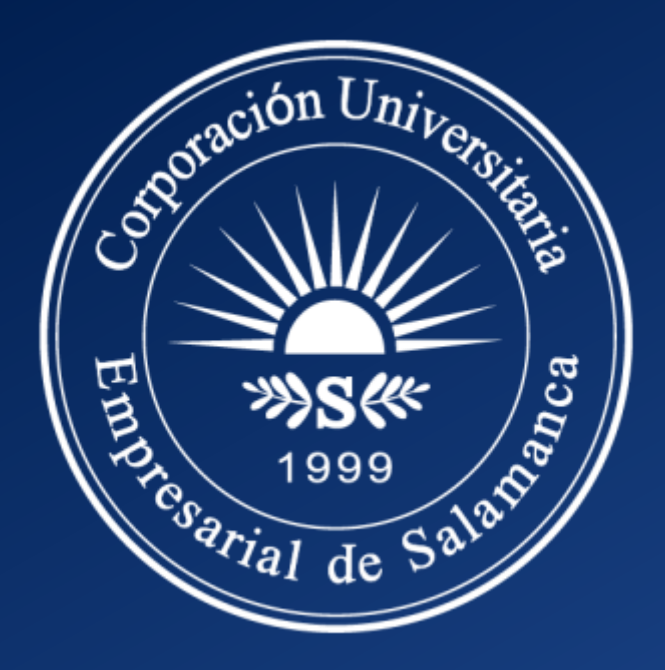

Manual de Instalación de Office 365.

**Ahora tienes la posibilidad de usar el Office 365 en tu computador personal, gracias al contrato suscrito entre CUES y Microsoft. Aquí te mostramos como hacerlo.**

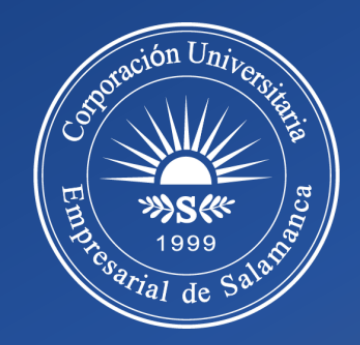

Como obtener el instalador de **Office 365** para trabajar en desde la comodidad de nuestro hogar.

#### Debemos iniciar sesión desde **Office 365.**

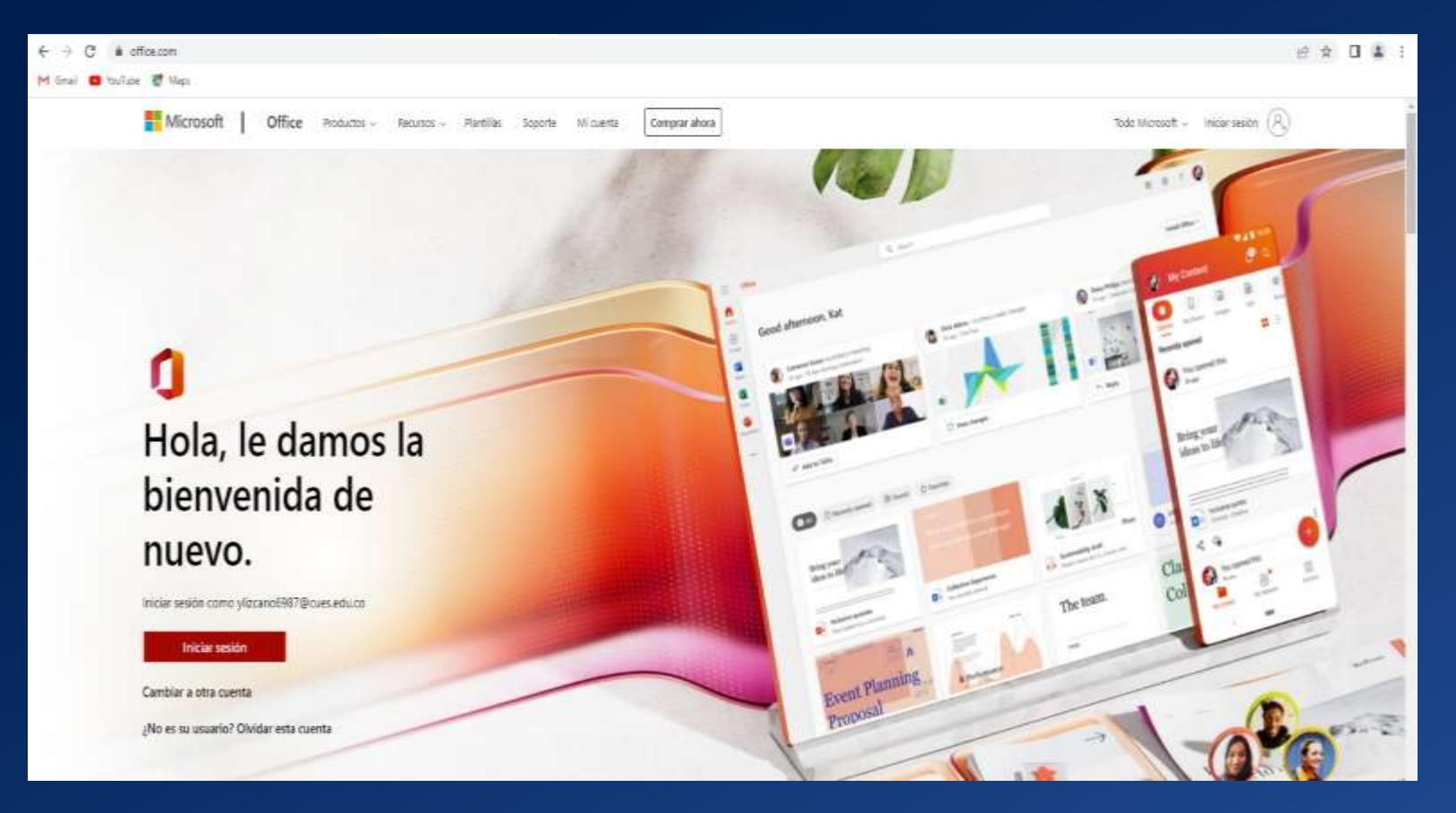

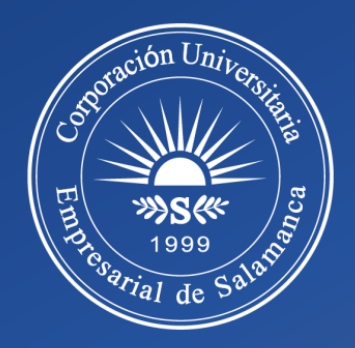

 Digite su **Correo Institucional**, y dé clic en siguiente; luego ingrese la contraseña y dé clic en iniciar sesión.

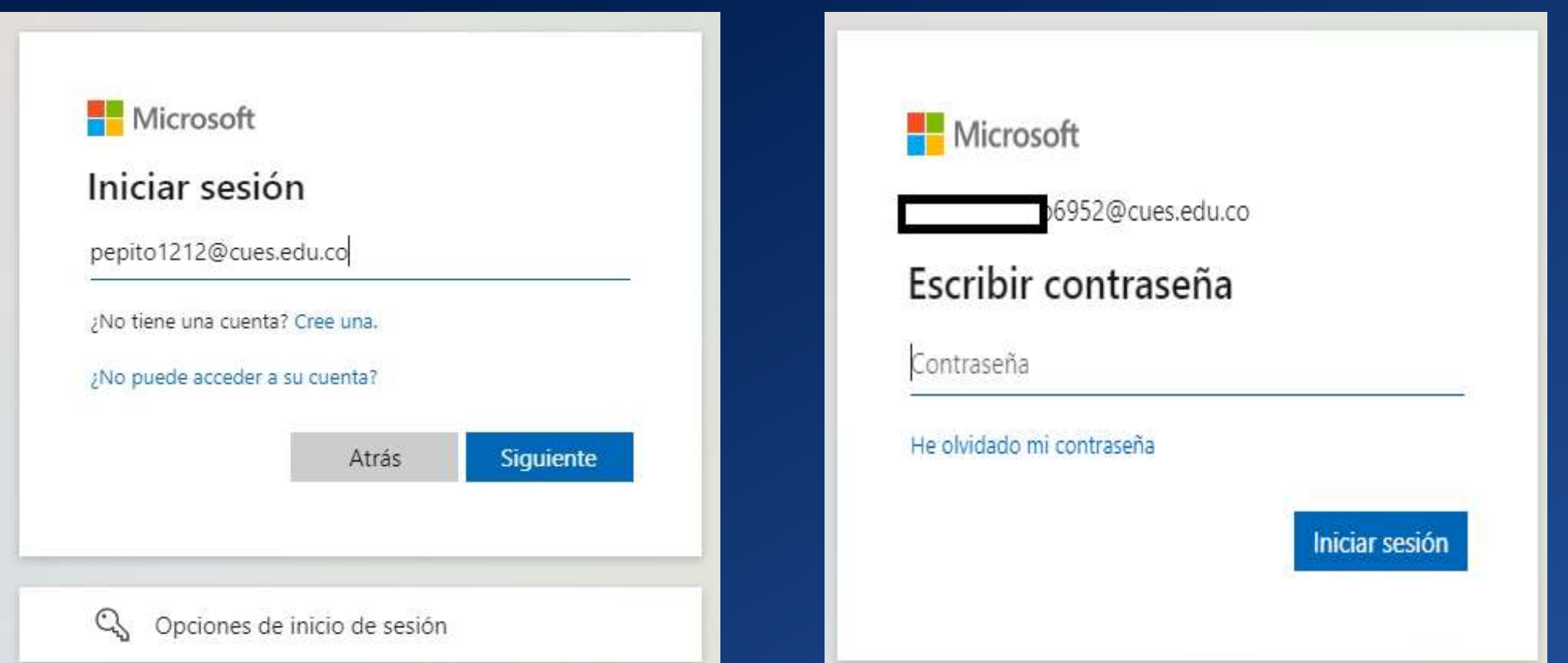

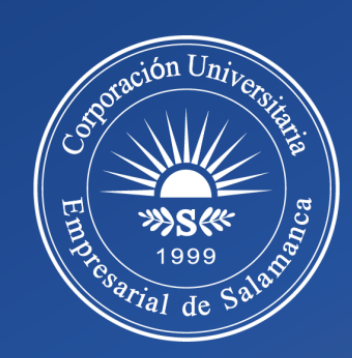

 Una vez dentro, debemos descargar el instalador de **Office 365** y seleccionar la opción indicada**.**

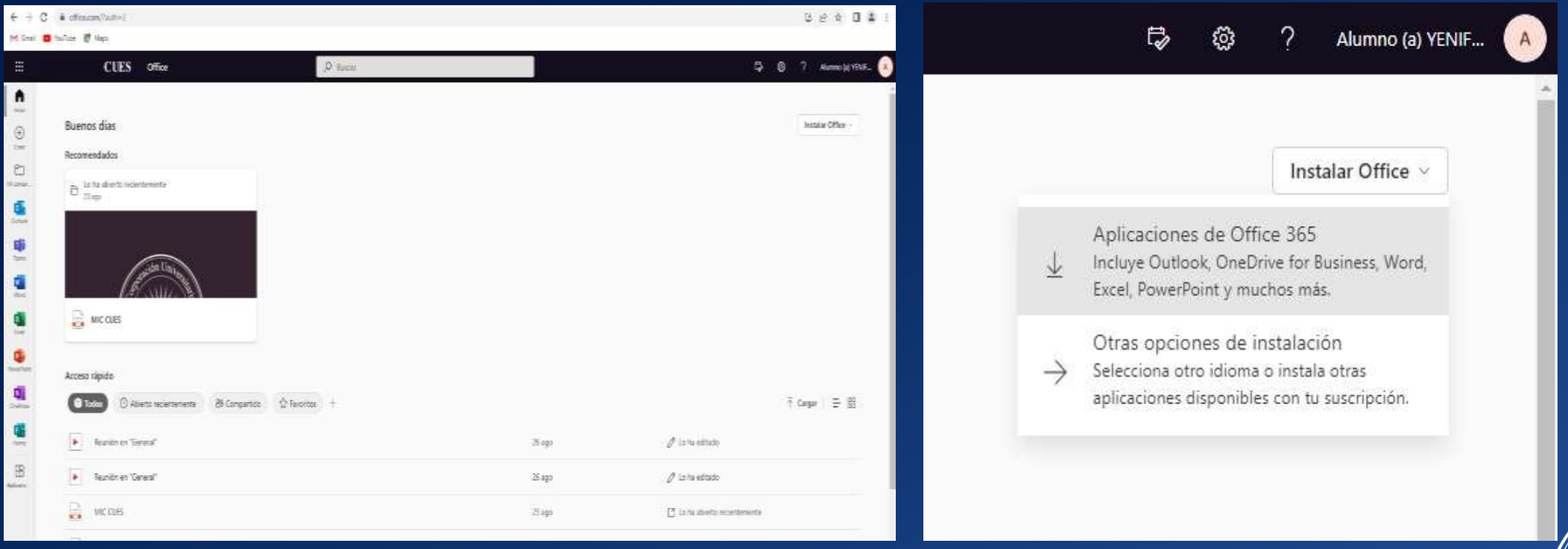

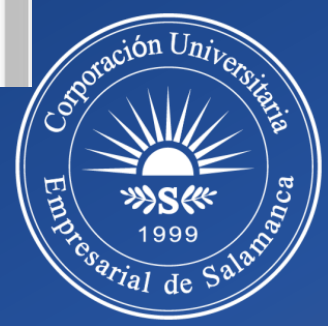

 Al iniciar la descarga, aparecerá esta ventana con pasos a seguir para continuar la instalación de este; seguido de este podremos utilizar cualquier aplicación de **Microsoft 365.**

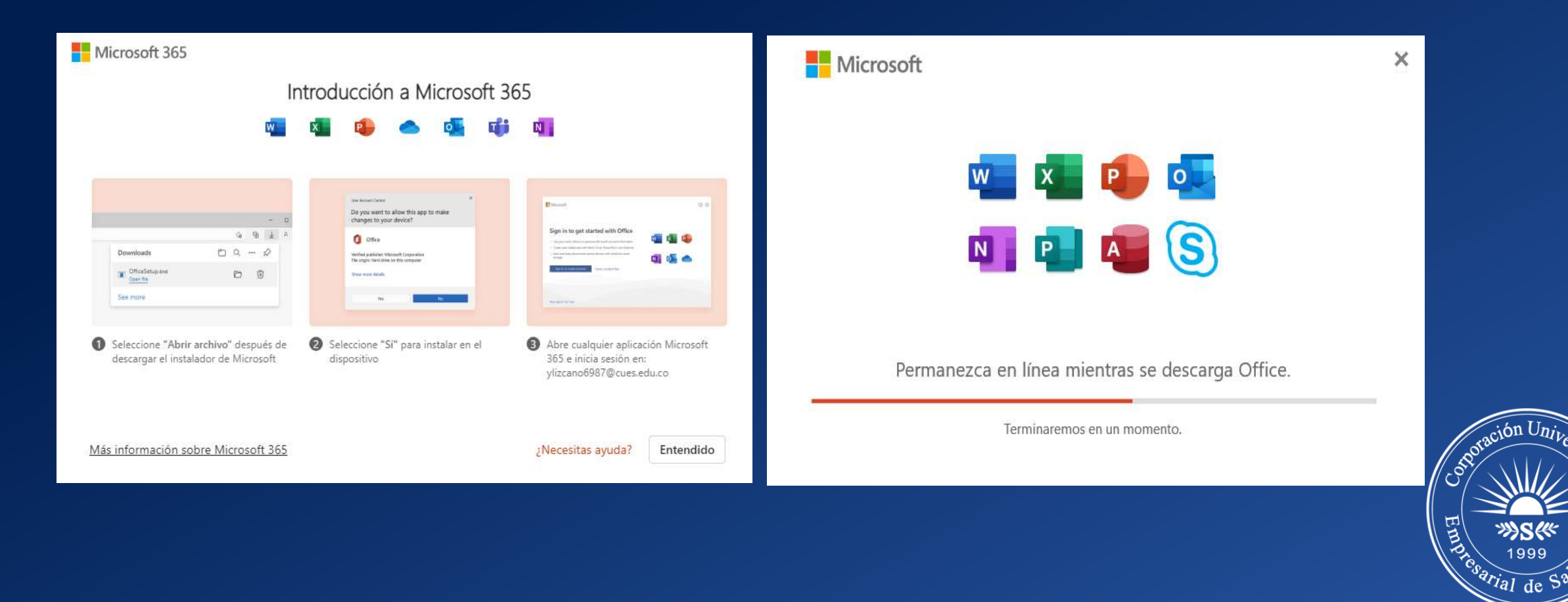

#### ◆ Una vez instalado, buscamos Office 365. <br>◆ Al ingresar nos lleva a la página principal.

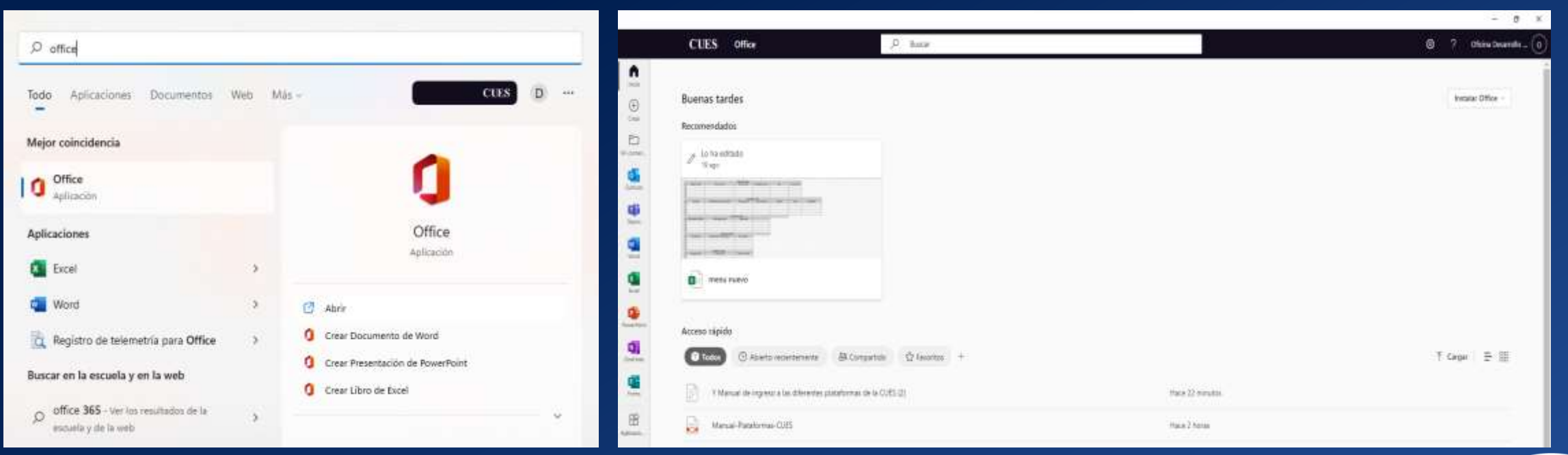

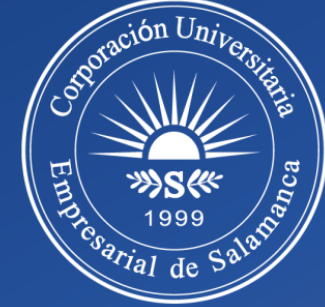

En el panel principal podremos encontrar las siguientes aplicaciones:

- **❖ Outlook**
- $\div$  Teams
- Word
- Excel
- ❖ PowerPoint
- **❖ OneNote**
- ❖ Forms
- Sway
- Visio

Nota: Todas las aplicaciones se encuentran enlazadas a su correo institucional.

También en las salas de sistemas debes utilizar tus credenciales de correo electrónico para usar el office 365.

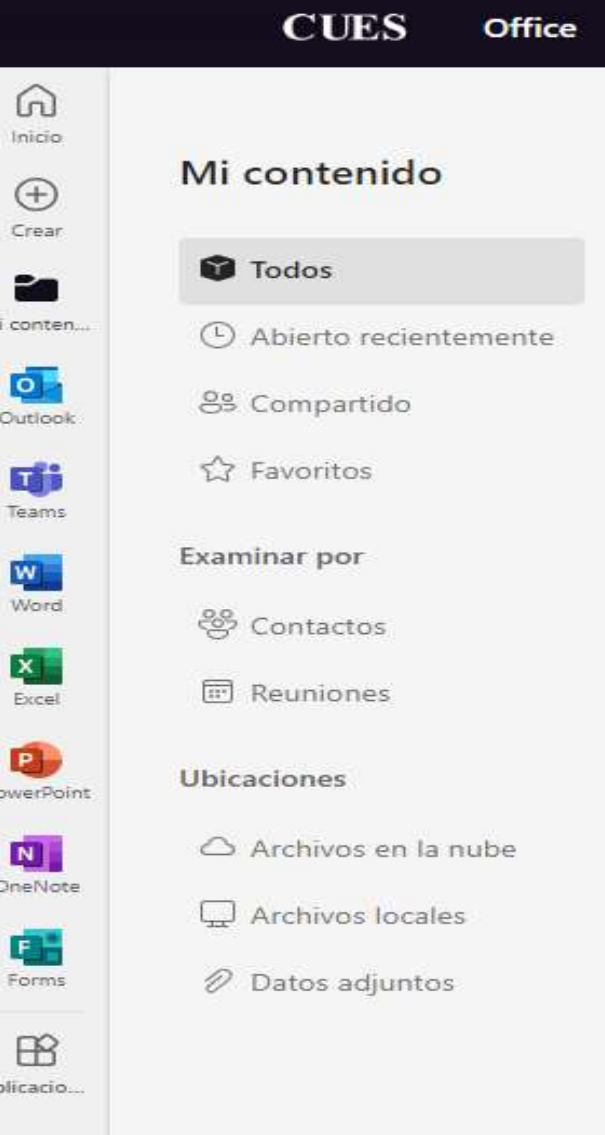

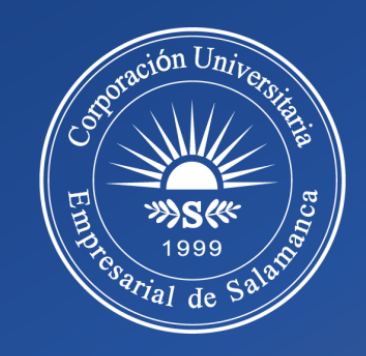